## **USCIS ELIS Account Set Up Process**

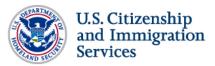

USCIS ELIS Help (Accessible PDF) USCIS ELIS Help Log In

LAWS **FORMS** RESOURCES OUTREACH **NEWS** ABOUT US **FAQs** USCIS Electronic Immigration System (USCIS ELIS) Log In **Email Us for Help SECURE LOG IN** CREATE A NEW ACCOUNT Can my family or friends help me file a benefit Enter your Email address and your Password If you want to apply online OR if you received a Case request in USCIS ELIS? Passcode, you need to create a new account. Yes. Family members, Email Address: neighbors, friends or paid Advantages of a USCIS ELIS Online Account: preparers may assist you as - Request Benefit with Step-by-Step Guide you personally complete your Password: - Pay Online benefit request online. They - Check Case Status cannot complete your benefit request for you or submit it on your behalf. If you receive Forgot or need to reset your password? assistance in preparing your **Create New Account** application, you must identify Log In the person who assisted you by entering the person's USCIS Privacy Act Statement <sup>□</sup> name in the Preparer section. Department of Homeland Security Consent How will I know if USCIS ELIS is temporarily unavailable? You are about to access a Department of Homeland Security computer system. This computer system and data therein USCIS ELIS will inform are property of the U.S. Government and provided for official U.S. Government information and use. There is no account holders who have expectation of privacy when you use this computer system. The use of a password or any other security measure does not logged into the system when establish an expectation of privacy. By using this system, you consent to the terms set forth in this notice. You may not process classified national security information on this computer system. Access to this system is restricted to authorized the system is temporarily unavailable. USCIS also will users only. Unauthorized access, use, or modification of this system or of data contained herein, or in transit to/from this notify its customers of any system, may constitute a violation of section 1030 of title 18 of the U.S. Code and other criminal laws. Anyone who temporary system outages at www.uscis.gov. In the unlikely event of a prolonged Reporting Burden Statement delay in system availability. An agency may not conduct or sponsor an information collection and a person is not required to respond to a collection of information unless your benefit request will be it display's a currently valid Office of Management and Budget (OMB) control number. The public reporting burden for this information addressed through the collection is estimated at 2 hours and 15 minutes per response. You may send comments concerning this estimate or any other aspect of this current paper filing process. collection of information, including suggestions for reducing this burden to rfs.regs@dhs.gov. InfoPass U.S. Department of Homeland Security Freedom of Information Act (FOIA)

My Case Status
Change of Address
Visa Bulletin
Passports
E-Verify
Careers at USCIS
Site Map (Index)
Contact Us

Citizenship
Green Card
Family
Working in the U.S.
Humanitarian
Adoption
Military
Visit the U.S.

U.S. Department of Homeland Securit
U.S. Customs & Border Protection
U.S. Immigration & Customs
Enforcement
White House
U.S. Department of State
USA.gov

Freedom of Information Act (FOI/ No FEAR Act Website Policies Privacy and Legal Disclaimers Accessibility Plug-ins Adobe Readera<sup>a</sup> Windows Media Playera<sup>a</sup> Archive

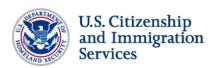

FORMS NEWS RESOURCES LAWS OUTREACH ABOUT US

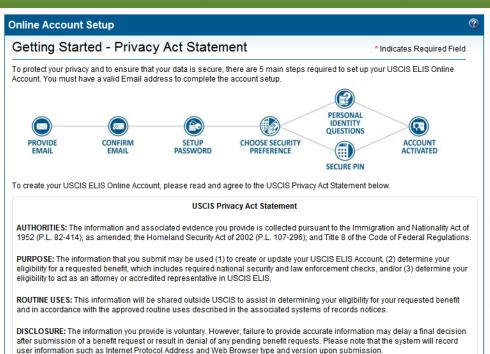

I have read and agree to the Privacy Act Statement.

**FAQs** 

Who can create a USCIS **ELIS Online Account?** 

Customers who will be filing a benefit request for themselves;

Attorneys and Accredited Representatives certified by the Board of Immigration Appeals (BIA):

Parents of minors under the age of 14; and

Legal guardians for incapacitated or severely disabled individuals.

NOTE: The parent or legal guardian must create a USCIS ELIS account in the name of the child or incapacitated person. The parent or legal guardian also must list himself as the preparer of the benefit request. You May be asked to submit document to show that you are the legal guardian of, and have authority to act on behalf of. the incapacitated or severely disabled individual for whom you prepare the benefit request.

InfoPass My Case Status Change of Address Visa Bulletin Passports E-Verify

Careers at USCIS Site Map (Index) Contact Us

Citizenship Green Card Family Working in the U.S. Humanitarian Adoption Military Visit the U.S.

U.S. Department of Homeland Security Freedom of Information Act (FOIA) U.S. Customs & Border Protection U.S. Immigration & Customs **Enforcement** 

White House

U.S. Department of State

No FEAR Act

Website Policies

**Privacy and Legal Disclaimers** 

Accessibility Plug-ins Windows Media Player₽ Archive

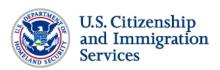

LAWS OUTREACH **FORMS** NEWS RESOURCES ABOUT US **FAQs Online Account Setup Email Us for Help** Provide Email and Account Type \* Indicates Required Field Who cannot create a USCIS **ELIS Online Account?** Notarios Públicos PERSONAL ("Notarios") and Visa/Immigration CHOOSE SECURITY Consultants ("Consultants"); Attorneys who have been SECURE PIN suspended, terminated or disbarred by a State court or Your Email address is used to log in to your USCIS ELIS Online Account. All USCIS ELIS Email communications will be sent to this attorney disciplinary board; Representatives who are not Are you a designated Regional Center or New 1. SELECT ACCOUNT TYPE authorized by USCIS or the Commercial Enterprise Document Library Manager? APPLICANT (Apply benefit for myself) ▼ BIA to represent USCIS customers. Select the type of Account you like to create If you wish to set up a Document Library Manager Account, please select the checkbox below, which will 2. PROVIDE EMAIL enable the Document Library Manager Account type in Email: 1 the "Select Account Type" drop down menu. You can continue creating the account by providing your Email and selecting "Submit". Example: Yourname@example.com Re-enter Email: \* DOCUMENT LIBRARY MANAGER Submit

InfoPass My Case Status Change of Address Visa Bulletin Passports E-Verify Careers at USCIS Site Map (Index)

Contact Us

Citizenship **Green Card** Family Working in the U.S. Humanitarian Adoption Military Visit the U.S.

U.S. Department of Homeland Security Freedom of Information Act (FOIA) U.S. Customs & Border Protection

U.S. Immigration & Customs Enforcement

White House

U.S. Department of State

USA.gov

No FEAR Act Website Policies

**Privacy and Legal Disclaimers** 

Accessibility Plug-ins Adobe Reader₽

Windows Media Player₽

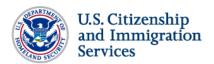

FORMS RESOURCES LAWS ABOUT US **NEWS FAQs ? Online Account Setup** Confirm Email Email Us for Help I did not receive the confirmation Email from USCIS ELIS. What do I do? PERSONAL IDENTITY QUESTIONS Please check your Email program's "Junk mail" folder PROVIDE EMAIL CONFIRM EMAIL SETUP PASSWORD CHOOSE SECURITY PREFERENCE ACCOUNT ACTIVATED if you have not added USCIS to your Email program's safe SECURE PIN sender list. A USCIS ELIS Online Account access confirmation Email has been sent to someone@example.com. Please verify that you have provided the correct Email Please follow the instructions in the Email to confirm your USCIS ELIS Online Account request. address to USCIS ELIS. How do I ensure all Emails Back to USCIS.gov from USCIS ELIS are properly delivered to my "Inbox" folder instead of "Junk Mail" folder? Add the following address and domain to the list of safe senders in your Email program: csr@uscis.gov uscis.gov uscis.dhs.gov

InfoPass My Case Status Change of Address Visa Bulletin Passports E-Verify Careers at USCIS Site Map (Index) Contact Us

Citizenship **Green Card** Family Working in the U.S. Humanitarian Adoption Military Visit the U.S.

U.S. Department of Homeland Security Freedom of Information Act (FOIA) U.S. Customs & Border Protection

U.S. Immigration & Customs Enforcement White House

**U.S. Department of State** USA.gov

П

No FEAR Act Website Policies

**Privacy and Legal Disclaimers** 

Accessibility Plug-ins Adobe Reader₽ Windows Media Player₽ Archive

Create Applicant Online Account - Email Confirmation Notification message (select link to return to USCIS ELIS)

### Email Confirmation Notification Indox

csr@uscis.dhs.gov <csr@uscis.dhs.gov>

Thu, Jul 25, 2013 at 7:00 AM

To: user@gmail.com

Reply | Reply to all | Forward | Print | Delete | Show original

Dear USCIS Customer,

Welcome to ELIS! Thank you for requesting access to the system. To complete your account set-up and confirm your e-mail address, please follow this link:

 $\frac{\text{https://public.trn-cist.devtecc.uscis.dhs.gov/cislogin/setupPasswordAction.do?transactionID=1548189114754492359\&emailAddress=user%2Bgmail.com}{\text{https://public.trn-cist.devtecc.uscis.dhs.gov/cislogin/setupPasswordAction.do?transactionID=1548189114754492359\&emailAddress=user%2Bgmail.com}{\text{https://public.trn-cist.devtecc.uscis.dhs.gov/cislogin/setupPasswordAction.do?transactionID=1548189114754492359\&emailAddress=user%2Bgmail.com}{\text{https://public.trn-cist.devtecc.uscis.dhs.gov/cislogin/setupPasswordAction.do?transactionID=1548189114754492359\&emailAddress=user%2Bgmail.com}{\text{https://public.trn-cist.devtecc.uscis.dhs.gov/cislogin/setupPasswordAction.do?transactionID=1548189114754492359\&emailAddress=user%2Bgmail.com}{\text{https://public.trn-cist.devtecc.uscis.dhs.gov/cislogin/setupPasswordAction.do?transactionID=1548189114754492359\&emailAddress=user%2Bgmail.com}{\text{https://public.trn-cist.devtecc.uscis.dhs.gov/cislogin/setupPasswordAction.do?transactionID=1548189114754492359\&emailAddress=user%2Bgmail.com}{\text{https://public.trn-cist.devtecc.uscis.dhs.gov/cislogin/setupPasswordAction.do.}} {\text{https://public.trn-cist.devtecc.uscis.dhs.gov/cislogin/setupPasswordAction.do.}} {\text{https://public.trn-cist.devtecc.uscis.dhs.gov/cislogin/setupPasswordAction.do.}} {\text{https://public.trn-cist.devtecc.uscis.dhs.gov/cislogin/setupPasswordAction.do.}} {\text{https://public.trn-cist.devtecc.uscis.dhs.gov/cislogin/setupPasswordAction.do.}} {\text{https://public.trn-cist.devtecc.uscis.dhs.gov/cislogin/setupPasswordAction.do.}} {\text{https://public.trn-cist.devtecc.uscis.dhs.gov/cislogin/setupPasswordAction.do.}} {\text{https://public.trn-cist.devtecc.uscis.dhs.gov/cislogin/setupPasswordAction.do.}} {\text{https://public.trn-cist.devtecc.uscis.dhs.gov/cislogin/setupPasswordAction.do.}} {\text{https://public.trn-cist.dhs.gov/cislogin/setupPasswordAction.do.}} {\text{https://public.trn-cist.dhs.gov/cislogin/setupPasswordAction.do.}} {\text{https://public.trn-cist.dhs.gov/cislogin/setupPasswordAction.do.}} {\text{https://public.trn-cist.dhs.gov/cislogin/setupPasswordActio$ 

Email: user@gmail.com

Confirmation Code: 1548189114754492359

Please be aware that this update might require your immediate attention.

If you have any questions, please contact the National Customer Service Center (NCSC) at (800) 375-5283 or (800) 767-1833 (TTY) for assistance

PLEASE DO NOT REPLY TO THIS MESSAGE

п

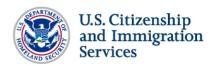

**FORMS NEWS** RESOURCES LAWS OUTREACH ABOUT US **FAQs Online Account Setup** Confirm Email - Provide Email Confirmation Code Where can I find my \* Indicates Required Field Confirmation Code? In the USCIS ELIS Online Account access confirmation Email sent to you by USCIS, PERSONAL IDENTITY the confirmation code is included in the body of the CONFIRM CHOOSE SECURITY PREFERENCE Email text. SECURE PIN What do I do if my Confirmation Code does not work? In order to confirm your Email address, please provide the following information provided in the USCIS ELIS Online Account access confirmation Email sent by USCIS. You can re-create a new account with the same Email address you have used Please enter your Email address and your Confirmation Code. previously. Email:\* A new USCIS ELIS Online Account access confirmation Example: Yourname@example.com Email with a new Confirmation Code will be Confirmation Code:\* sent to you. Confirmation code included in the USCIS ELIS Online Account access confirmation Email sent by USCIS

InfoPass My Case Status Change of Address Visa Bulletin Passports E-Verify Careers at USCIS Site Map (Index) Contact Us

Citizenship **Green Card** Family Working in the U.S. Humanitarian Adoption Military Visit the U.S.

U.S. Customs & Border Protection U.S. Immigration & Customs Enforcement White House U.S. Department of State USA.gov

U.S. Department of Homeland Security Freedom of Information Act (FOIA) No FEAR Act Website Policies **Privacy and Legal Disclaimers** Accessibility Plug-ins Windows Media Player₽ Archive

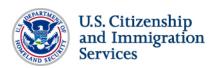

| FORMS                  | NEWS                                                            | RESOURCES                     | LAWS                      | OUTREACH             | ABOUT US                                                                                                    |  |  |
|------------------------|-----------------------------------------------------------------|-------------------------------|---------------------------|----------------------|----------------------------------------------------------------------------------------------------|--|--|
| Online Account Se      | tup                                                             |                               |                           | ?                    | FAQs Q                                                                                                    |  |  |
| Password Setup         |                                                                 | *Indicates Required Field     |                           | es Required Field    | Email Us for Help                                                                                                    |  |  |
|                        |                                                                 |                               |                           |                      | What is USCIS ELIS'<br>Password Policy?                                                                                                    |  |  |
| EMAIL                  | CONFIRM SETUP PASSWORD                                          | CHOOSE SECURITY<br>PREFERENCE |                           | ACCOUNT<br>ACTIVATED | Must be at least 8 characters in length.     Must contain a combination of alphabetic, numeric, and "special" characters.     Accepted "special" |  |  |
|                        | ir password and your password<br>IS ELIS Password Policy to the |                               | ers. Your password must m | neet the             | characters are: !"#\$ % &'()*+,:;<= >?@[/]}{\^_~`                                                                                                |  |  |
| Enter new password:*   |                                                                 |                               |                           |                      | Cannot be the same as<br>the previous 8 passwords     Cannot contain or be the                                                                   |  |  |
| Password strength: Wha |                                                                 | Exit Setup                    |                           | Next                 | same Email address  Password will expire 365 days after the last update or creation, thus, password must be updated at least every 365 days.     |  |  |

InfoPass My Case Status Change of Address Visa Bulletin Passports E-Verify Careers at USCIS Site Map (Index) Contact Us

Citizenship **Green Card** Family Working in the U.S.  $\,$ Humanitarian Adoption Military Visit the U.S.

U.S. Customs & Border Protection U.S. Immigration & Customs Enforcement White House U.S. Department of State USA.gov

U.S. Department of Homeland Security Freedom of Information Act (FOIA) No FEAR Act Website Policies Privacy and Legal Disclaimers Accessibility Plug-ins Adobe Reader₽ Windows Media Player⊀ Archive

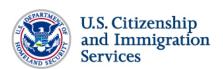

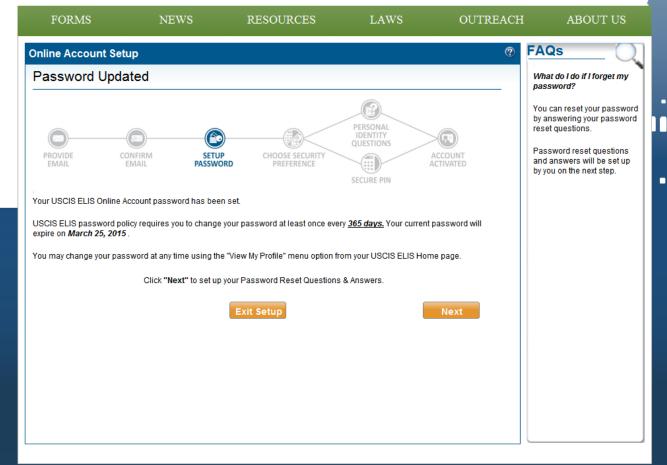

InfoPass
My Case Status
Change of Address
Visa Bulletin
Passports
E-Verify
Careers at USCIS
Site Map (Index)
Contact Us

Citizenship
Green Card
Family
Working in the U.S.
Humanitarian
Adoption
Military
Visit the U.S.

U.S. Department of Homeland Security
U.S. Customs & Border Protection

U.S. Immigration & Customs Enforcement

White House
U.S. Department of S

U.S. Department of State USA.gov

U.S. Department of Homeland Security Freedom of Information Act (FOIA)

No FEAR Act Website Policies

Privacy and Legal Disclaimers

Accessibility
Plug-ins
Adobe Reader
Windows Media Player

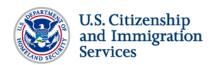

LAWS OUTREACH **NEWS** RESOURCES ABOUT US **FAQs Online Account Setup** Password Reset Questions & Answers Email Us for Help When will I be asked about the Password Reset Questions? Γ PERSONAL IDENTITY QUESTIONS The password Reset Questions are only used if SETUP PASSWORD CHOOSE SECURITY PREFERENCE you have forgotten the password to your USCIS ELIS Online Account. SECURE PIN If you forget your password, you will be asked your Password Reset Questions & Answers to confirm your identity to reset your All fields are required Answers are NOT case sensitive Question #1: Your Answer #1: - Select your password reset question #1 - -Question #2: Your Answer #2: - Select your password reset question #2 - ▼ Question #3: Your Answer #3: - Select your password reset question #3 - ▼ Question #4: Your Answer #4: - Select your password reset question #4 - 🔻 Question #5: Your Answer #5: - Select your password reset question #5 - 🔻 Exit Setup

InfoPass
My Case Status
Change of Address
Visa Bulletin
Passports
E-Verify
Careers at USCIS
Site Map (Index)
Contact Us

Citizenship
Green Card
Family
Working in the U.S.
Humanitarian
Adoption
Military
Visit the U.S.

U.S. Department of Homeland Security
U.S. Customs & Border Protection
U.S. Immigration & Customs
Enforcement

White House U.S. Department of State USA.gov

U.S. Department of Homeland Security Freedom of Information Act (FOIA)

No FEAR Act
Website Policies
Privacy and Legal Disclaimers
Accessibility
Plug.ins
Adobe Reader&
Windows Media Player&

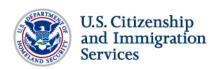

FORMS NEWS RESOURCES LAWS OUTREACH ABOUT US **FAQs Online Account Setup** Choose Security Preference **Email Us for Help** \* Indicates Required Field How does the Secure PIN work? PERSONAL When logging in, after you enter your Email address and Password, you will CHOOSE SECURITY PREFERENCE CONFIRM EMAIL ACCOUNT receive a Secure PIN to your contact preference. There are three options: SECURE PIN To maximize safe and secure online interactions with USCIS ELIS, you must validate your identity using two methods each time · Text sent to the Email you log in. One is your Email and Password. Another is something unique to you, either a Secure PIN via phone or via Email, or address listed for your Personal Identity Questions. USCIS ELIS Online PLEASE SELECT YOUR SECURITY PREFERENCE\* Text/SMS message to a SECURE PIN via PHONE SECURE PIN via EMAIL PERSONAL IDENTITY mobile/cell number QUESTIONS Provide the one-time-use Secure Voice message to a Provide the answer to one of your PIN that you received on your Provide the one-time-use Secure phone number Personal Identity Questions. phone. PIN that you received in your Email. How do the Personal You can receive either a SMS/Text You will set up your Personal Identity You will test your Secure PIN on the Identity Questions work? Questions and Answers on the next message (not available outside of next step the U.S.) or a voice call step You will set up three (3) Personal Identity Questions You will set up your phone number and Answers. on the next step. When logging in, after you Exit Setup enter your Email address and Password, one of your Personal Identity Questions is asked to access your USCIS ELIS Online Account. InfoPass Citizenship U.S. Department of Homeland Security Freedom of Information Act (FOIA) My Case Status **Green Card** U.S. Customs & Border Protection No FEAR Act

My Case Status
Change of Address
Visa Bulletin
Passports
E-Verify
Careers at USCIS
Site Map (Index)
Contact Us

Citizenship
Green Card
Family
Working in the U.S.
Humanitarian
Adoption
Military
Visit the U.S.

U.S. Immigration & Customs Enforcement

White House

U.S. Department of State

USA.gov

No FEAR Act
Website Policies

**Privacy and Legal Disclaimers** 

Accessibility Plug-ins

Adobe Reader

Windows Media Player

## One Time PIN (OTP) via Email

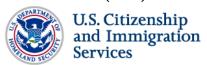

Passports

USCIS ELIS Help (Accessible PDF) | USCIS ELIS Help | Log Out

Accessibility

RESOURCES LAWS OUTREACH **FORMS NEWS** ABOUT US **FAQs Online Account Reset** Why can't I change my Security Preference - Secure PIN via Email Fmail address? The Email Address currently Each time you log in to your USCIS ELIS Online Account, you will validate your identity using the Secure PIN sent to your Email. registered with the account has been confirmed and verified. Your registered Email address: Only the Email address which has been confirmed can be associated with your The Email address you registered for the account cannot be changed at this time. profile setup. After you complete the profile Click "Test Secure PIN" to test your Secure PIN. It will be sent to your Email address above. setup, you may request to change your Email address using the "View my profile" menu option from the USCIS Back Test Secure PIN ELIS Home page. InfoPass Citizenship U.S. Department of Homeland Security Freedom of Information Act (FOIA) My Case Status **Green Card** U.S. Customs & Border Protection No FEAR Act **Change of Address U.S. Immigration & Customs** Website Policies Enforcement Visa Bulletin Working in the U.S. **Privacy and Legal Disclaimers** 

White House

Humanitarian

## **OTP via Personal Identity Questions**

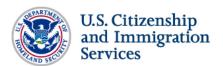

USCIS ELIS Help (Accessible PDF) USCIS ELIS Help Log Out

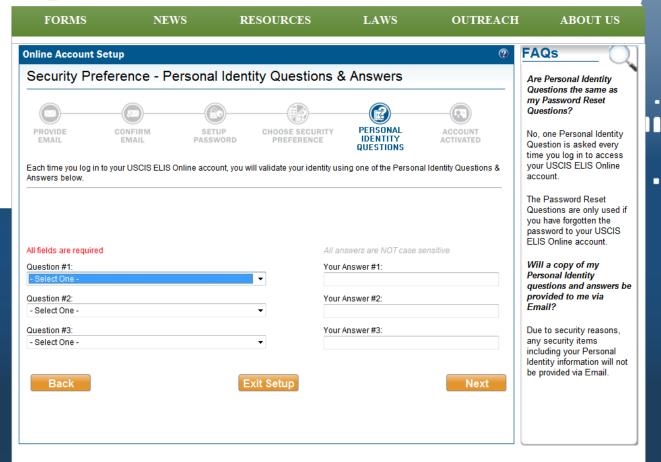

InfoPass
My Case Status
Change of Address
Visa Bulletin
Passports
E-Verify
Careers at USCIS
Site Map (Index)
Contact Us

Citizenship
Green Card
Family
Working in the U.S.
Humanitarian
Adoption
Military
Visit the U.S.

U.S. Customs & Border Protection
U.S. Immigration & Customs
Enforcement
White House
U.S. Department of State

White House
U.S. Department of State
USA.gov

U.S. Department of Homeland Security Freedom of Information Act (FOIA)

No FEAR Act
Website Policies
Privacy and Legal Disclaimers
Accessibility
Plug-ins

Adobe Reader

Windows Media Player

Archive

## **OTP via SMS/Text Message**

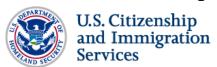

USCIS ELIS Help (Accessible PDF) | USCIS ELIS Help | Log Out

LAWS **NEWS** RESOURCES OUTREACH **FORMS** ABOUT US **FAQs** ? Online Account Reset How do I use Secure PIN? Security Preference - Secure PIN via Phone \* Indicates Required Field · Secure PIN can only be sent to your telephone Each time you log in to your USCIS ELIS Online account, you will validate your identity using the Secure PIN sent to your phone. number or Email Please follow the three (3) steps below to set up your Secure PIN. address The Secure PIN will 1. Choose how you would like to receive the Secure PIN -- SMS/Text message or Voice message. expire after 10 minutes 2. Enter the phone number to where you want the Secure PIN to be sent. from the time of your request. And your Secure 3. Test your Secure PIN. PIN expires as soon as it is used. To authenticate again using Secure PIN, How would you like to receive your Secure PIN? you'll need to request a new Secure PIN. SMS/Text Message\*\* ○ Voice Message If you've waited more than 5 minutes and \*\* Standard SMS/Text message fee may apply. Check with your mobile/cell phone service provider for details. haven't received a Secure PIN, try requesting U.S. Phone number: \* another Secure PIN. If your secure PIN doesn't Test Secure PIN Reset Number work, request a new 123-456-7890 format Secure PIN. If you've requested more than one Secure PIN, use the most recent one. Exit Setup Back Next InfoPass U.S. Department of Homeland Security Freedom of Information Act (FOIA) Citizenship My Case Status **Green Card U.S. Customs & Border Protection** No FEAR Act Change of Address Family **U.S. Immigration & Customs** Website Policies Enforcement Visa Bulletin Working in the U.S. **Privacy and Legal Disclaimers** White House **Passports** Humanitarian Accessibility

## **OTP Test**

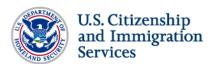

USCIS ELIS Help (Accessible PDF) | USCIS ELIS Help | Log Out

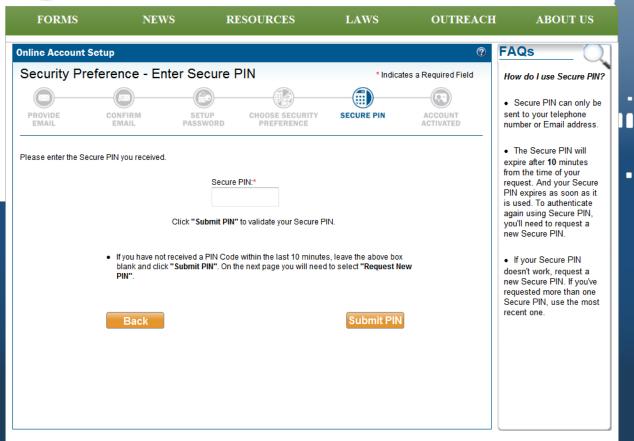

My Case Status
Change of Address
Visa Bulletin
Passports
E-Verify
Careers at USCIS
Site Map (Index)
Contact Us

InfoPass

Citizenship
Green Card
Family
Working in the U.S.
Humanitarian
Adoption
Military
Visit the U.S.

U.S. Department of Homeland Security
U.S. Customs & Border Protection

U.S. Immigration & Customs Enforcement

White House

U.S. Department of State

USA.gov

Freedom of Information Act (FOIA) No FEAR Act

Website Policies

Privacy and Legal Disclaimers

Accessibility
Plug-ins

Adobe Reader₽

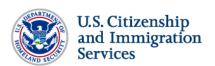

FORMS **NEWS** RESOURCES LAWS ABOUT US

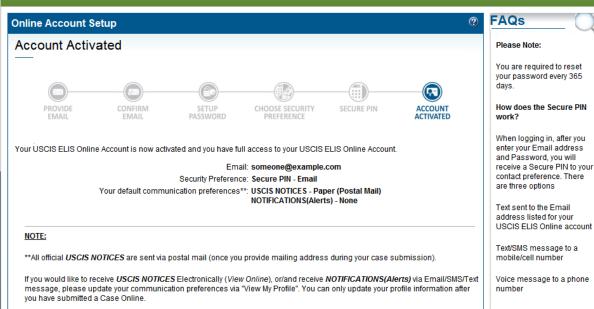

To ensure secure access to your USCIS ELIS Online Account, during log in you must also provide your Secure PIN to verify your

You may view and change your Security Preference at any time using the "View My Profile" menu option from your USCIS ELIS Home

USCIS ELIS Home

My Case Status

**Change of Address** 

Visa Bulletin

**Passports** 

E-Verify

Contact Us

InfoPass

Careers at USCIS

Site Map (Index)

Citizenship Green Card

Family

Working in the U.S. Humanitarian

Adoption

Military

Visit the U.S.

U.S. Department of Homeland Security Freedom of Information Act (FOIA)

U.S. Customs & Border Protection

U.S. Immigration & Customs Enforcement

White House

U.S. Department of State

USA.gov

No FEAR Act

Website Policies

Privacy and Legal Disclaimers

Accessibility

Plug-ins 

Windows Media Player₽

## **Login Process**

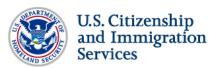

USCIS ELIS Help (Accessible PDF) | USCIS ELIS Help | Log In

LAWS FORMS NEWS RESOURCES OUTREACH USCIS Electronic Immigration System (USCIS ELIS) Log In SECURE LOG IN CREATE A NEW ACCOUNT Enter your Email address and your Password If you want to apply online OR if you received a Case Passcode, you need to create a new account. Email Address: Advantages of a USCIS ELIS Online Account: - Request Benefit with Step-by-Step Guide Password: - Check Case Status Forgot or need to reset your password? **Create New Account** Log In USCIS Privacy Act Statement <sup>□</sup> Department of Homeland Security Consent You are about to access a Department of Homeland Security computer system. This computer system and data therein are property of the U.S. Government and provided for official U.S. Government information and use. There is no expectation of privacy when you use this computer system. The use of a password or any other security measure does not establish an expectation of privacy. By using this system, you consent to the terms set forth in this notice. You may not process classified national security information on this computer system. Access to this system is restricted to authorized users only. Unauthorized access, use, or modification of this system or of data contained herein, or in transit to/from this system, may constitute a violation of section 1030 of title 18 of the U.S. Code and other criminal laws. Anyone who Reporting Burden Statement An agency may not conduct or sponsor an information collection and a person is not required to respond to a collection of information unless it display's a currently valid Office of Management and Budget (OMB) control number. The public reporting burden for this information collection is estimated at 2 hours and 15 minutes per response. You may send comments concerning this estimate or any other aspect of this collection of information, including suggestions for reducing this burden to rfs.regs@dhs.gov.

**FAQs** 

#### **Email Us for Help**

Can my family or friends help me file a benefit request in USCIS ELIS? Yes. Family members, neighbors, friends or paid preparers may assist you:

ABOUT US

neighbors, friends or paid preparers may assist you as you personally complete your benefit request online. They cannot complete your benefit request for you or submit it on your behalf. If you receive assistance in preparing your application, you must identify the person who assisted you by entering the person's name in the Preparer section

#### How will I know if USCIS ELIS is temporarily unavailable?

USCIS ELIS will inform account holders who have logged into the system when the system is temporarily unavailable. USCIS also will notify its customers of any temporary system outages at <a href="https://www.uscis.gov">www.uscis.gov</a>. In the unlikely event of a prolonged delay in system availability, your benefit request will be addressed through the current paper filing process.

My Case Status
Change of Address
Visa Bulletin
Passports
E-Verify
Careers at USCIS

Site Map (Index)

Contact Us

InfoPass

Citizenship
Green Card
Family
Working in the U.S.
Humanitarian
Adoption
Military
Visit the U.S.

U.S. Department of Homeland Security
U.S. Customs & Border Protection

U.S. Immigration & Customs Enforcement

White House

U.S. Department of State
USA.gov

Security Freedom of Information Act (FOIA)

No FEAR Act Website Policies Privacy and Legal Disclaimers

- ....

Accessibility
Plug-ins
Adobe Reader

Windows Media Player₽

?

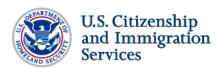

**FORMS NEWS** RESOURCES LAWS OUTREACH ABOUT US

### Log In - Verify Identity

### Provide Secure PIN

Please provide your Secure PIN in order to verify your identity and access your account more securely.

The Secure PIN will be sent to a telephone number or Email registered with your account.

If you need to change the registered telephone number or Email with your account, please contact a USCIS Customer Service Representative at 1-800-375-5283.

Click "Request Secure PIN" to have your Secure PIN sent to your phone or Email.

Request Secure PIN

### **FAQs**

#### How do I use Secure PIN?

- Secure PIN can only be sent to your telephone number or Email address
- . The Secure PIN will expire after 10 minutes from the time of your request. And your Secure PIN expires as soon as it is used. To authenticate again using Secure PIN, you'll need to request a new Secure PIN.

- If you've waited more than 5 minutes and haven't received a Secure PIN, try requesting another Secure PIN
- If your secure PIN doesn't work, request a new Secure PIN. If you've requested more than one Secure PIN, use the most recent one.

My Case Status Change of Address Visa Bulletin Passports E-Verify Careers at USCIS Site Map (Index) Contact Us

InfoPass

Citizenship **Green Card Family** Working in the U.S. Humanitarian Adoption Military Visit the U.S.

U.S. Department of Homeland Security Freedom of Information Act (FOIA) U.S. Customs & Border Protection

U.S. Immigration & Customs Enforcement

White House

U.S. Department of State

No FEAR Act Website Policies

**Privacy and Legal Disclaimers** 

Accessibility Plug-ins Windows Media Player₽

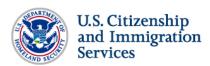

LAWS FORMS NEWS RESOURCES OUTREACH ABOUT US **FAQs** Log In - Verify Identity Enter Secure PIN \* Indicates a Required Field How do I use Secure PIN? Secure PIN can only be Please enter the Secure PIN you received. sent to your telephone number or Email address. Secure PIN:\* The Secure PIN will expire after 10 minutes Click "Submit PIN" to validate your Secure PIN. from the time of your request. And your Secure PIN expires as soon as it is used. To authenticate If you have not received a PIN Code within the last 10 minutes, leave the above box again using Secure PIN, blank and click "Submit PIN". On the next page you will need to select "Request New you'll need to request a new Secure PIN. If your Secure PIN Submit PIN Back doesn't work, request a new Secure PIN. If you've requested more than one Secure PIN, use the most recent one.

InfoPass
My Case Status
Change of Address
Visa Bulletin
Passports
E-Verify
Careers at USCIS
Site Map (Index)

Contact Us

Citizenship
Green Card
Family
Working in the U.S.
Humanitarian
Adoption
Military
Visit the U.S.

U.S. Department of Homeland Security
U.S. Customs & Border Protection
U.S. Immigration & Customs Enforcement
White House

U.S. Department of State USA.gov Freedom of Information Act (FOIA) No FEAR Act Website Policies

Privacy and Legal Disclaimers

Accessibility
Plug-ins
Adobe Reader

Windows Media Player

Archive

## Customer Home Screen after Log In

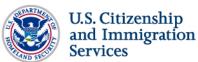

USCIS ELIS Help (Accessible PDF) USCIS ELIS Help Log Out

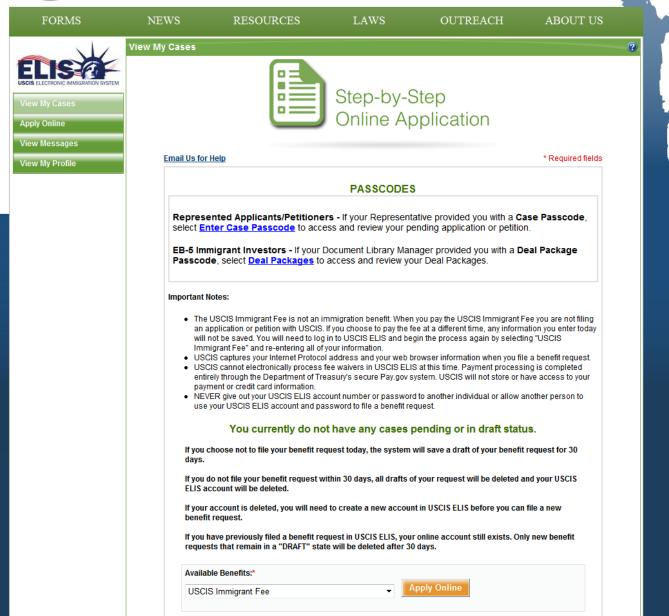

# Profile (Blank until after an application is submitted by the customer via USCIS ELIS)

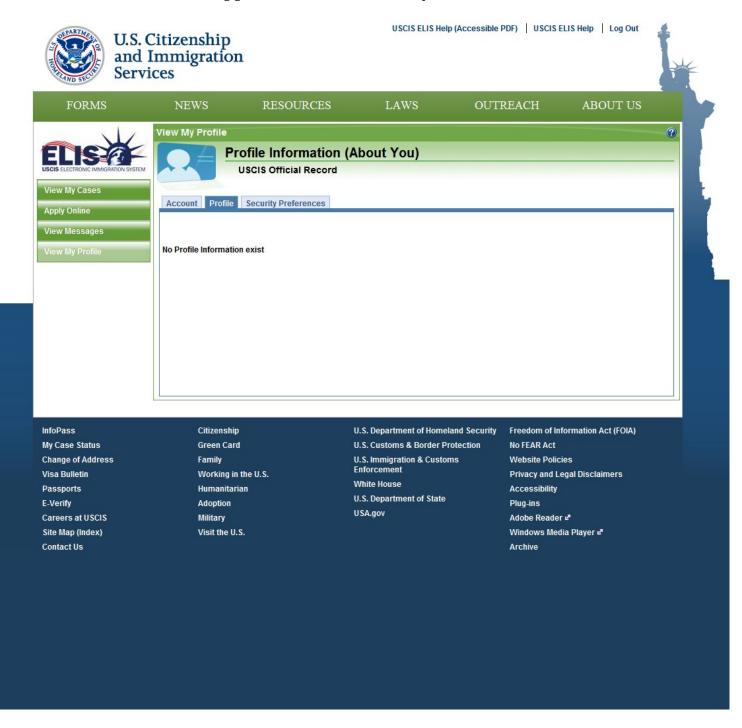

# **Security Preferences**

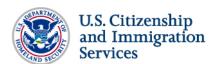

USCIS ELIS Help (Accessible PDF) | USCIS ELIS Help | Log Out

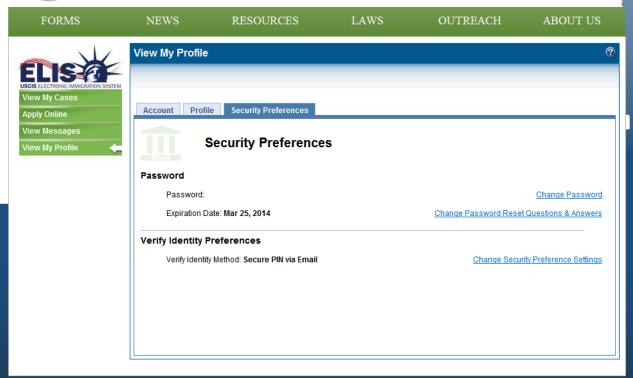

My Case Status
Change of Address
Visa Bulletin
Passports
E-Verify
Careers at USCIS
Site Map (Index)
Contact Us

InfoPass

Citizenship
Green Card
Family
Working in the U.S.
Humanitarian
Adoption
Military

Visit the U.S.

U.S. Department of Homeland Security
U.S. Customs & Border Protection
U.S. Immigration & Customs
Enforcement
White House

U.S. Department of State USA.gov

U.S. Department of Homeland Security Freedom of Information Act (FOIA)
U.S. Customs & Border Protection No FEAR Act

Website Policies Privacy and Legal Disclaimers

Plug-ins Adobe Readere<sup>a</sup> Windows Media Playere<sup>a</sup> Archive

Accessibility

### **Password Reset Process**

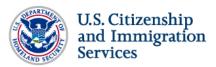

USCIS ELIS Help (Accessible PDF) USCIS ELIS Help Log In

LAWS **FORMS** NEWS RESOURCES OUTREACH ABOUT US **FAQs** USCIS Electronic Immigration System (USCIS ELIS) Log In **Email Us for Help** SECURE LOG IN CREATE A NEW ACCOUNT Can my family or friends help me file a benefit Enter your Email address and your Password If you want to apply online OR if you received a Case request in USCIS ELIS? Passcode, you need to create a new account. Yes. Family members, Email Address: neighbors, friends or paid Advantages of a USCIS ELIS Online Account: preparers may assist you as - Request Benefit with Step-by-Step Guide you personally complete your Password: - Pay Online benefit request online. They - Check Case Status cannot complete your benefit request for you or submit it on your behalf. If you receive Forgot or need to reset your password? assistance in preparing your **Create New Account** application, you must identify Log In the person who assisted you by entering the person's name in the Preparer USCIS Privacy Act Statement <sup>□</sup> section. Department of Homeland Security Consent How will I know if USCIS ELIS is temporarily unavailable? You are about to access a Department of Homeland Security computer system. This computer system and data therein USCIS ELIS will inform are property of the U.S. Government and provided for official U.S. Government information and use. There is no account holders who have expectation of privacy when you use this computer system. The use of a password or any other security measure does not logged into the system when establish an expectation of privacy. By using this system, you consent to the terms set forth in this notice. You may not process classified national security information on this computer system. Access to this system is restricted to authorized the system is temporarily unavailable, USCIS also will users only. Unauthorized access, use, or modification of this system or of data contained herein, or in transit to/from this notify its customers of any system, may constitute a violation of section 1030 of title 18 of the U.S. Code and other criminal laws. Anyone who temporary system outages at www.uscis.gov. In the unlikely event of a prolonged Reporting Burden Statement delay in system availability, An agency may not conduct or sponsor an information collection and a person is not required to respond to a collection of information unless your benefit request will be it display's a currently valid Office of Management and Budget (OMB) control number. The public reporting burden for this information addressed through the collection is estimated at 2 hours and 15 minutes per response. You may send comments concerning this estimate or any other aspect of this current paper filing process. collection of information, including suggestions for reducing this burden to rfs.regs@dhs.gov. InfoPass U.S. Department of Homeland Security Freedom of Information Act (FOIA)

My Case Status
Change of Address
Visa Bulletin
Passports
E-Verify
Careers at USCIS
Site Map (Index)
Contact Us

Citizenship
Green Card
Family
Working in the U.S.
Humanitarian
Adoption
Military
Visit the U.S.

U.S. Department of Homeland Security
U.S. Customs & Border Protection
U.S. Immigration & Customs
Enforcement
White House
U.S. Department of State
USA.gov

Freedom of Information Act (FOI/ No FEAR Act Website Policies Privacy and Legal Disclaimers Accessibility Plug-ins Adobe Reader& Windows Media Player& Archive

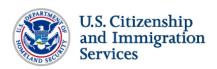

FORMS RESOURCES OUTREACH ABOUT US **NEWS FAQs Password Reset** When will I be asked about Provide Email \*Indicates Required Field the Password Reset Questions? Forgot your password? To reset your password, type the full email address you use to log in to your USCIS ELIS Account. The Password Reset Email address:\* Questions are only used if you have forgotten the password to your USCIS ELIS Online Account. Are Personal Identity Questions the same as my Password Reset Questions? No, one Personal Identity Question is asked every time you log in to access your USCIS ELIS Online Account The Password Reset Questions are only used if you have forgotten the password to your USCIS ELIS Online Account. \*\* Users using Secure PIN will not have Personal Identity Questions & Answers.

My Case Status Change of Address Visa Bulletin Passports E-Verify Careers at USCIS Site Map (Index) Contact Us

InfoPass

Citizenship **Green Card** Family Working in the U.S. Humanitarian Adoption Military Visit the U.S.

U.S. Customs & Border Protection U.S. Immigration & Customs White House U.S. Department of State USA.gov

U.S. Department of Homeland Security Freedom of Information Act (FOIA) No FEAR Act Website Policies **Privacy and Legal Disclaimers** Accessibility Plug-ins Windows Media Player₽ Archive

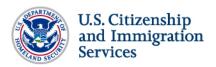

FORMS RESOURCES LAWS OUTREACH NEWS ABOUT US **FAQs Password Reset** Provide Password Reset Answer When will I be asked about \* Indicates Required Field the Password Reset Questions? Please answer your personal Password Reset Question to verify your identity. The Password Reset You may view and change your Password Reset Questions & Answers at any time using the "View My Profile" menu option from Questions are only used if your USCIS ELIS Home page. you have forgotten the password to your USCIS Password Reset Question # 1: ELIS Online Account Who is your favorite actor or actress? Are Personal Identity Answer # 1: \* Questions the same as my Password Reset Questions? Password Reset Question # 2: No, one Personal Identity What is your favorite television show? Question is asked every time you log in to access your Answer#2\*\* USCIS ELIS Online Account. The Password Reset Questions are only used if Password Reset Question # 3: you have forgotten the What is your favorite aroma or fragrance? password to your USCIS ELIS Online Account. Answer # 3: \* \*\* Users using Secure PIN will not have Personal Identity Questions & Answers are NOT case sensitive Answers. Submit Cancel

My Case Status **Change of Address** Visa Bulletin Passports E-Verify Careers at USCIS Site Map (Index) Contact Us

InfoPass

Citizenship Green Card Family Working in the U.S. Humanitarian Adoption Military Visit the U.S.

U.S. Department of Homeland Security Freedom of Information Act (FOIA) U.S. Customs & Border Protection U.S. Immigration & Customs Enforcement White House U.S. Department of State USA.gov

No FEAR Act Website Policies **Privacy and Legal Disclaimers** Accessibility Plug-ins Adobe Reader₽ Windows Media Player₽ Archive

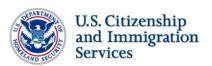

FORMS NEWS RESOURCES LAWS OUTREACH ABOUT US

#### **Password Reset**

#### Password Reset Sent

Your password to USCIS ELIS Online Account has been sent successfully.

A confirmation Email has been sent to someone@example.comwith your new temporary password.

Please follow the instructions in the Email to update your USCIS ELIS Online Account password.

Back to USCIS.gov

## **FAQs**

#### **Email Us for Help**

I did not receive the confirmation Email from USCIS ELIS. What do I do?

Please check your Email program's "Junk mail" folder if you have not added USCIS to your Email program's safe sender list.

Please verify that you have provided the correct Email address to USCIS ELIS.

How do I ensure all Emails from USCIS ELIS are properly delivered to my "Inbox" folder instead of "Junk Mail" folder?

Add the following address and domain to the list of safe senders in your Email program:

- csr@uscis.gov
- uscis.gov
- uscis.dhs.gov

InfoPass My Case Status Change of Address Visa Bulletin Passports Careers at USCIS Site Map (Index) **Contact Us** 

Citizenship **Green Card** Family Working in the U.S. Humanitarian Adoption Military Visit the U.S.

U.S. Customs & Border Protection U.S. Immigration & Customs Enforcement White House U.S. Department of State USA.gov

U.S. Department of Homeland Security Freedom of Information Act (FOIA) No FEAR Act Website Policies **Privacy and Legal Disclaimers** Accessibility Adobe Reader₽ Windows Media Player₽ **Archive** 

ABOUT US

account with the same Email

address you have used previously.

A new USCIS ELIS Online Account access confirmation Email with a new Confirmation Code will be OUTREACH

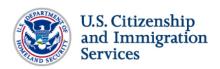

Confirmation code included in the USCIS ELIS Online

Account access confirmation Email sent by USCIS

**NEWS** 

FORMS

**FAQs Online Account Reset** Confirm Email - Provide Email Confirmation Code Where can I find my \* Indicates Required Field Confirmation Code? In order to confirm your Email address, please provide the following information provided in the USCIS ELIS Online Account access confirmation Email sent by USCIS. In the USCIS ELIS Online Account access confirmation Email sent to you by USCIS, the confirmation code is included in the body of the Please enter your Email address and your Confirmation Code. Email text. Email:\* What do I do if my Example: Yourname@example.com Confirmation Code does not work? Confirmation Code:\* You can re-create a new

RESOURCES

LAWS

sent to you.

InfoPass Citizenship U.S. Department of Homeland Security Freedom of Information Act (FOIA) **Green Card** U.S. Customs & Border Protection No FEAR Act My Case Status U.S. Immigration & Customs **Change of Address** Family Website Policies **Enforcement** Visa Bulletin Working in the U.S. **Privacy and Legal Disclaimers** White House Passports Humanitarian Accessibility **U.S. Department of State** E-Verify Plug-ins USA.gov Careers at USCIS Military Adobe Reader₽ Site Map (Index) Visit the U.S. Windows Media Player₽ Contact Us Archive

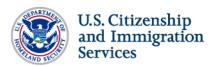

| FORMS                   | NEWS                    | RESOURCES  | LAWS      | OUTREACH         | ABOUT US                                                                                                    |
|-------------------------|-------------------------|------------|-----------|------------------|----------------------------------------------------------------------------------------------------|
| Password                |                         |            |           | ?                | FAQs Q                                                                                                    |
| Password Res            | et                      |            | *Indicate | s Required Field | Email Us for Help                                                                                                    |
| Enter new password:*    |                         |            |           |                  | What is USCIS ELIS'<br>Password Policy?                                                                                                 |
|                         | is a strong password? 👨 |            |           |                  | Must be at least 8<br>characters in length.                                                                                             |
| Re-enter your password: | *                       |            |           |                  | Must contain a<br>combination of alphabetic,<br>numeric, and "special"<br>characters.                                                   |
|                         |                         | Exit Setup |           | Next             | Accepted "special" characters are:                                                                                                    |
|                         |                         |            |           |                  | !"#\$%&'()*+,;;<=<br>>?@[/]}{\^_~`                                                                                                    |
|                         |                         |            |           |                  | Cannot be the same as<br>the previous 8 passwords                                                                                       |
|                         |                         |            |           |                  | Cannot contain or be the same Email address                                                                                             |
|                         |                         |            |           |                  | Password will expire 365<br>days after the last update<br>or creation, thus,<br>password must be<br>updated at least every 365<br>days. |
|                         |                         |            |           |                  |                                                                                                    |

My Case Status Change of Address Visa Bulletin Passports E-Verify Careers at USCIS Site Map (Index) Contact Us

InfoPass

Citizenship **Green Card** Family Working in the U.S. Humanitarian Adoption Military Visit the U.S.

U.S. Department of Homeland Security Freedom of Information Act (FOIA) U.S. Customs & Border Protection

U.S. Immigration & Customs Enforcement

White House

U.S. Department of State

USA.gov

No FEAR Act Website Policies

Privacy and Legal Disclaimers

Accessibility Plug-ins Adobe Reader₽ Windows Media Player₽

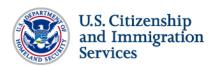

FORMS NEWS RESOURCES LAWS OUTREACH ABOUT US

Password

## Password Updated

Your USCIS ELIS Online Account password has been set.

USCIS ELIS password policy requires you to change your password at least once every 365 days. Your current password will expire on March 25, 2015.

You may change your password at any time using the "View My Profile" menu option from your USCIS ELIS Home page.

**FAQs** 

What do I do if I forget my password?

You can reset your password by answering your password reset questions.

My Case Status Change of Address Visa Bulletin Passports E-Verify Careers at USCIS Site Map (Index)

InfoPass

**Contact Us** 

Citizenship **Green Card** Working in the U.S. Humanitarian Adoption Military Visit the U.S.

U.S. Department of Homeland Security Freedom of Information Act (FOIA)

U.S. Customs & Border Protection

U.S. Immigration & Customs Enforcement

White House

U.S. Department of State

No FEAR Act

Website Policies

**Privacy and Legal Disclaimers** 

Accessibility

Adobe Reader₽

Windows Media Player⊀